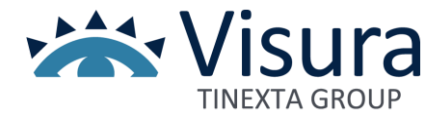

Grazie per aver scelto Business Key, la chiavetta USB che puoi usare su qualsiasi PC senza bisogno di alcuna installazione.

#### Attivala subito seguendo questi semplici passaggi

## Per sistemi operativi Windows

Collega Business Key alla presa USB del PC, attendi l'installazione e accedi al contenuto del dispositivo tramite la voce *Questo PC* o *Computer,* che trovi sul tuo Desktop o nel menu Start di Windows.

### Clicca ora su *Avvia Business Key Windows.exe*

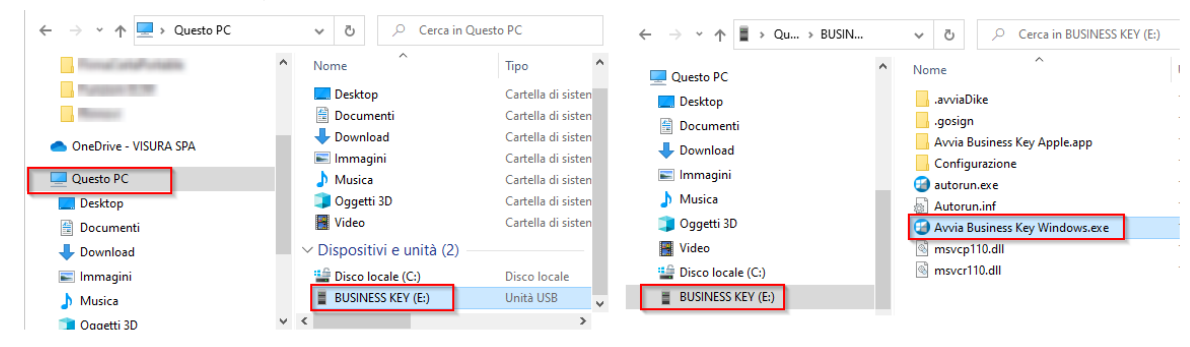

## Per sistemi operativi Apple

Collega Business Key alla presa USB del PC e, nel caso in cui sia chiamata "NO NAME", rinominala "BUSINESSKEY". *Attenzione: il nome è rilevante: dovrà essere in maiuscolo e senza spazi così, come riportato tra virgolette.*  Clicca ora su "Avvia Business Key Apple.app"

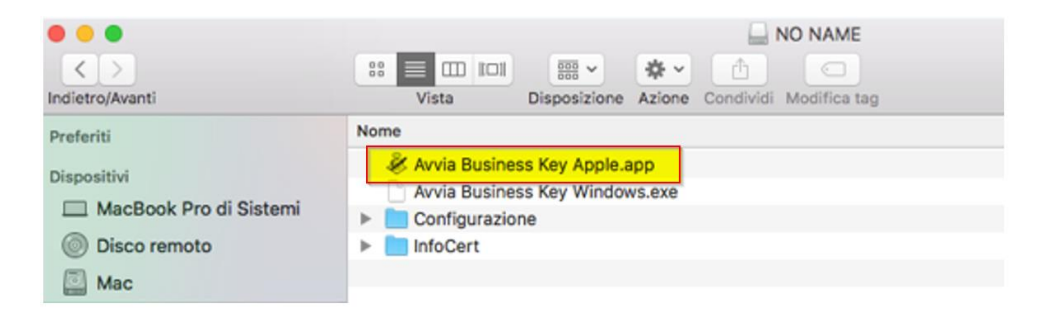

### Attivazione dispositivo

Visualizzerai il pulsante Start GoSign (portable version), che avvierà il programma GoSign contenuto nella tua Business Key. Avviato GoSign, clicca sull'icona et evidenziata in figura:

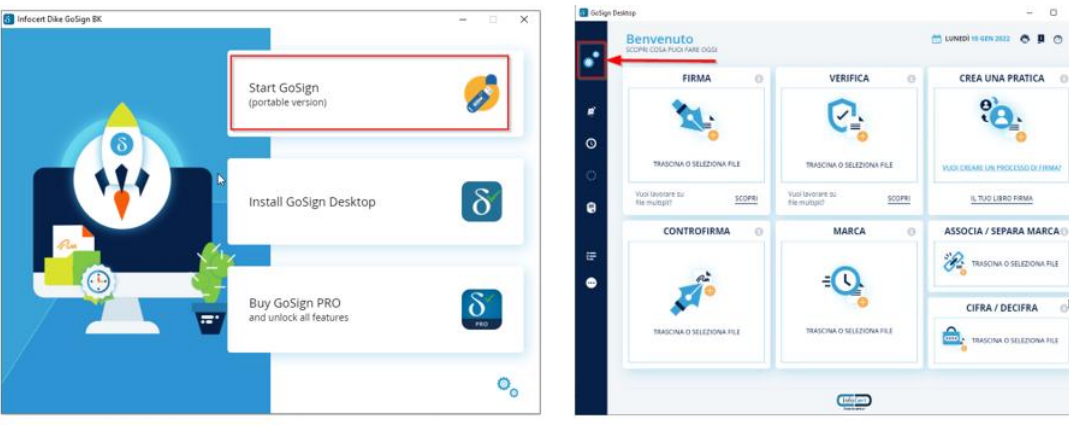

 $\bullet$ 

 $\frac{1}{2}$ 

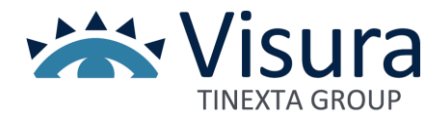

e successivamente, su *Le tue firme* nel menù di sinistra. In questa finestra troverai la funzione *Attivazione dispositivo* nella sezione *Firma dispositivo*

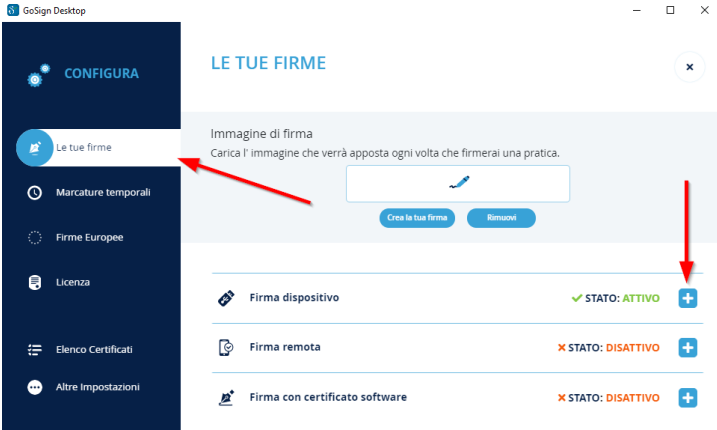

Al momento del rilascio hai ricevuto una mail da [codici.firmadigitale@infocert.it](mailto:codici.firmadigitale@infocert.it) contenente la Busta Cifrata con all'interno il Codice PUK da utilizzare per l'attivazione. Segui le istruzioni della mail per aprire la Busta. Scegli un nuovo PIN (8 cifre) e indicalo nei campi *Nuovo PIN* e *Ripeti PIN*, poi clicca su Conferma. Ti ricordiamo che inserendo per 3 volte un codice PUK errato la Business Key verrà irrimediabilmente bloccata.

# Navigazione Web con autenticazione

*Per la navigazione con browser esterno (Internet Explorer e Chrome) è necessario effettuare l'installazione dei seguenti driver.* 

1. Istallare il driver presente all'interno del software della Business key selezionare Questo PC - Business key configurazione – driver - st\_driver.exe

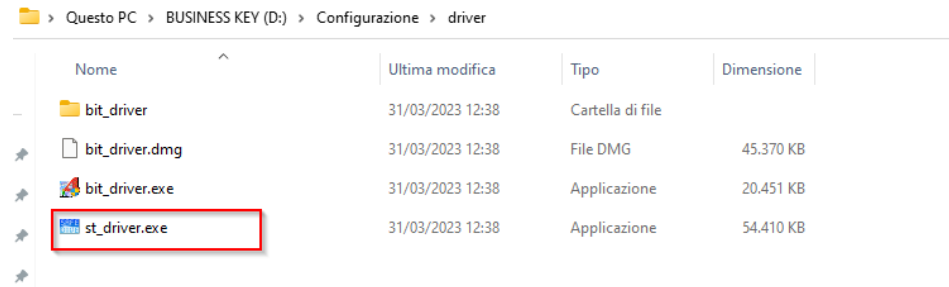

i componenti aggiuntivi".

2. istallare il driver cliccando sull'icona , successivamente cliccare su *Altre Impostazioni* e cliccare su "Installa

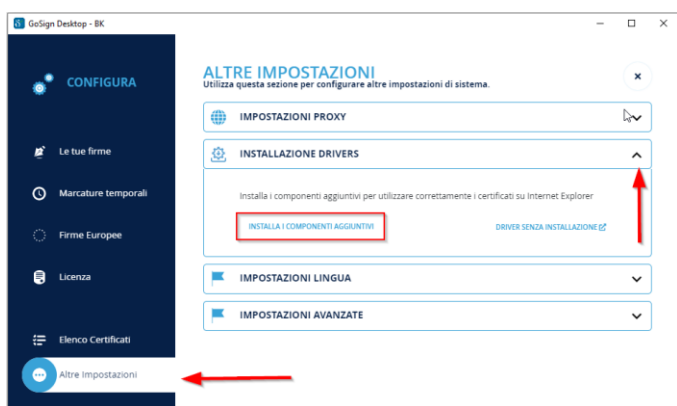

Per qualsiasi problema in fase di Installazione o attivazione del dispositivo di firma è possibile contattare il servizio di assistenza attivo dal lunedì al venerdì dalle 9:00 - 18:00, chiamando il numero 06.6841781